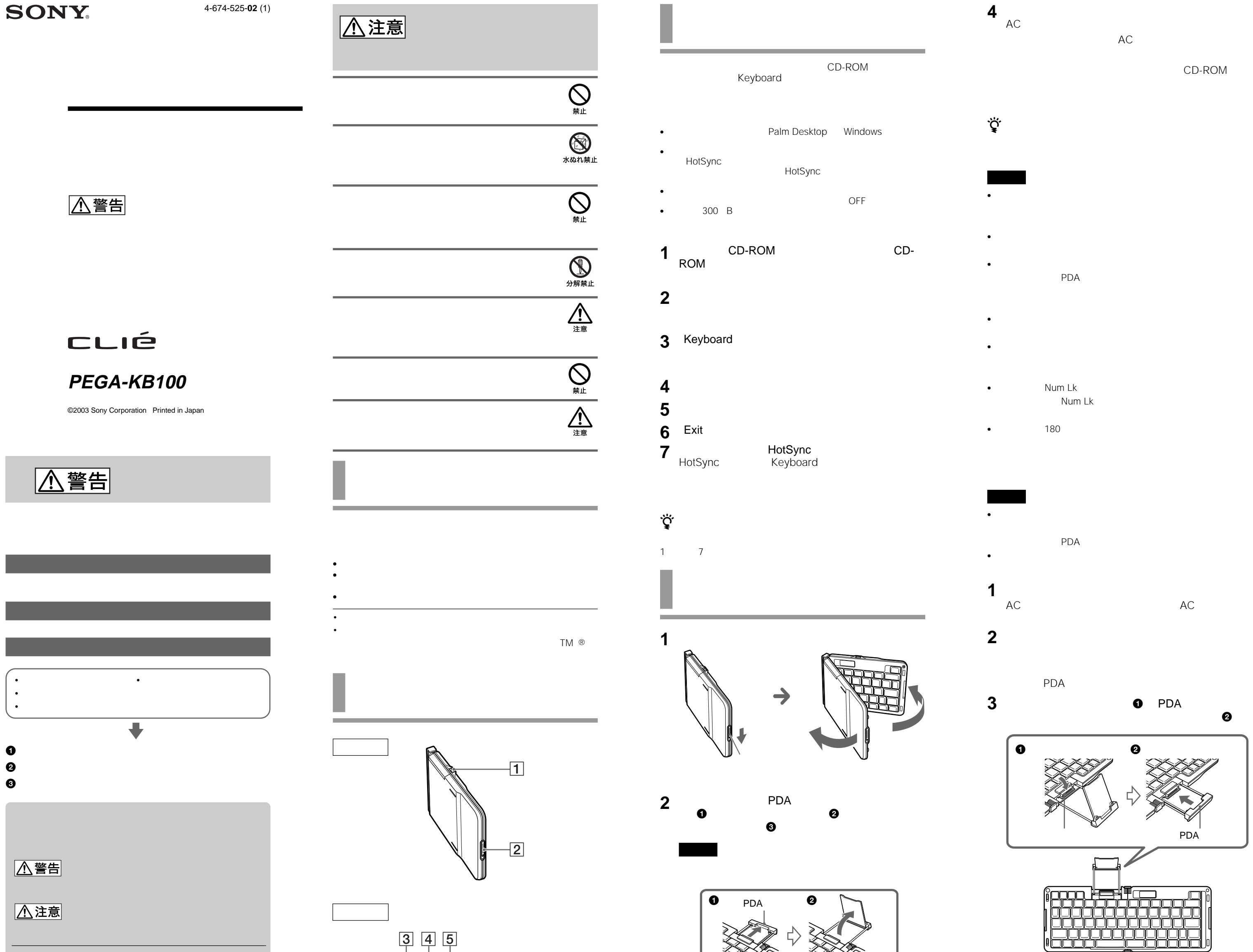

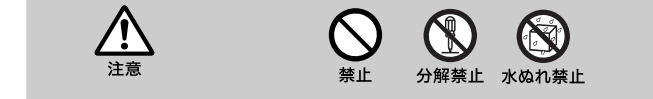

 $\bullet$ 

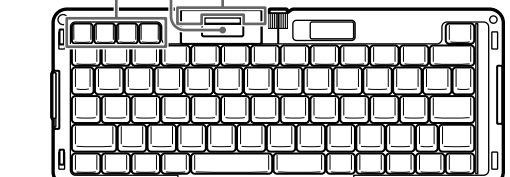

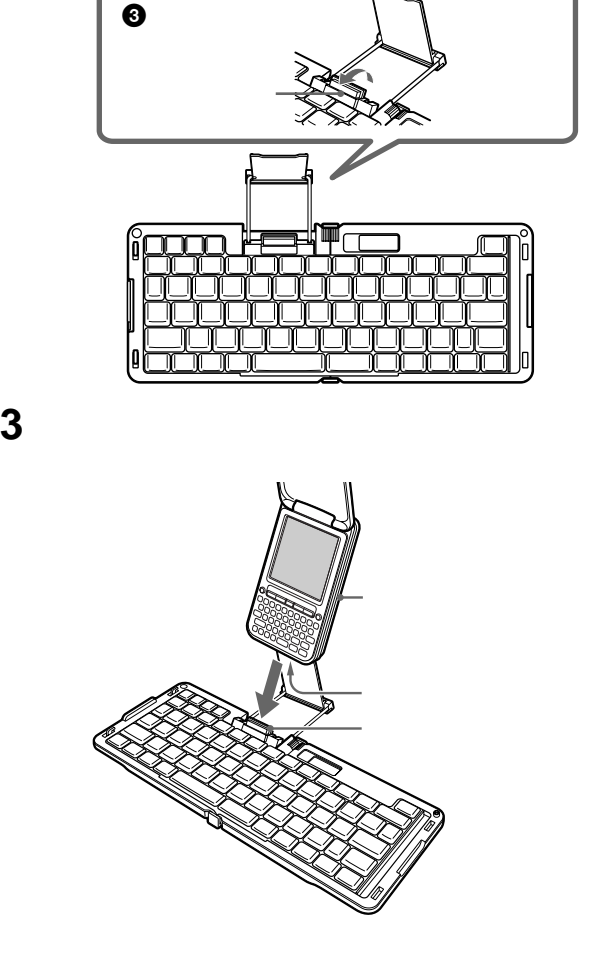

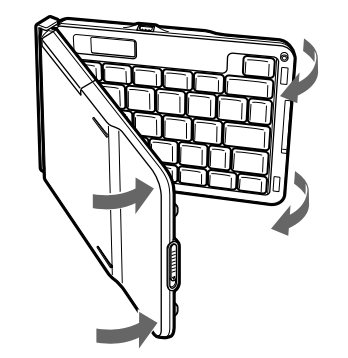

 $\bullet$  +  $\bullet$  +  $\bullet$ 

 $\bullet$  +  $\bullet$  =  $\bullet$  +  $\bullet$  +  $\bullet$ 

**4** キーボードを閉じる。

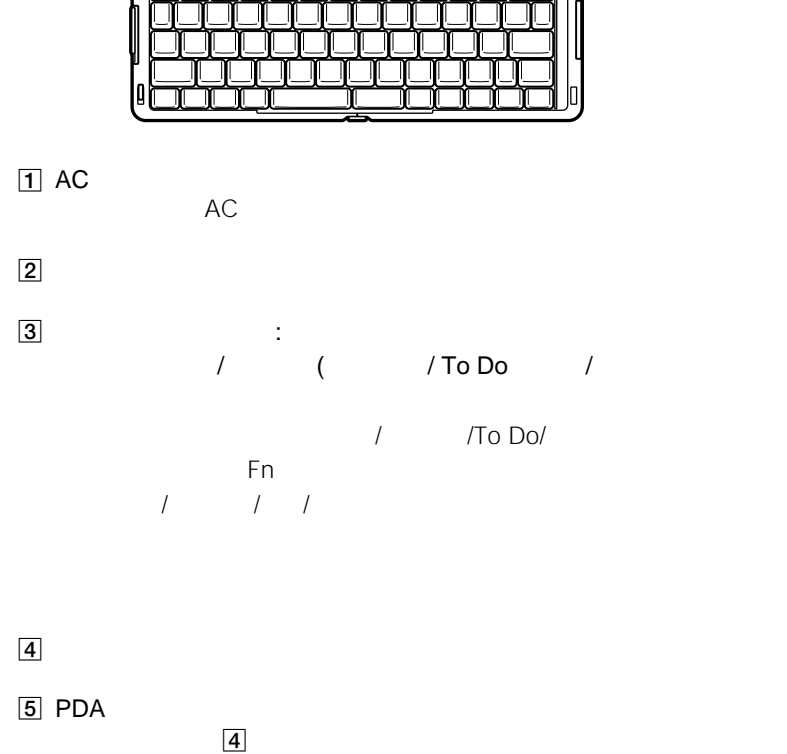

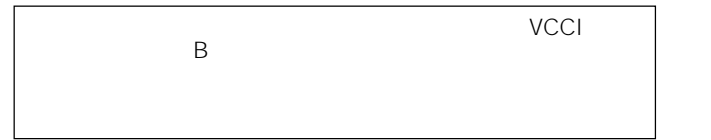

## 0 9 **1** クリエの電源を入れる。 **2** クリエのホーム/メニューボタンを押す。

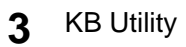

**4** Cmd+ ▼

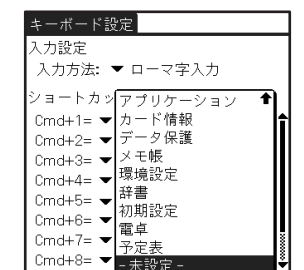

**5** タップ スタップ

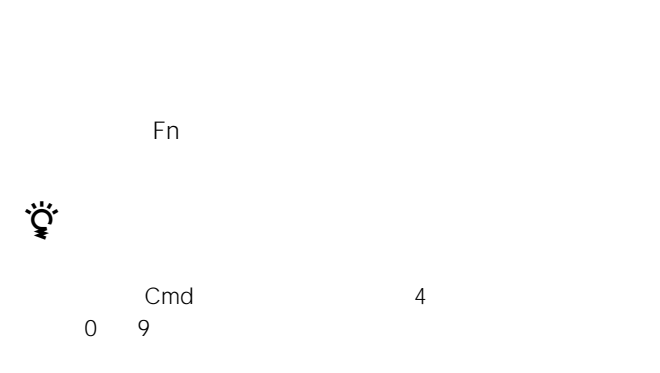

 $1$ 

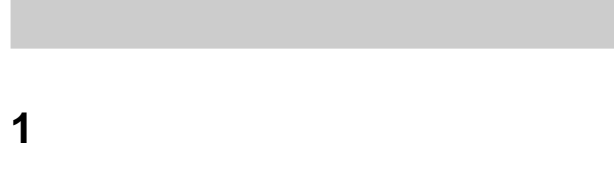

**2** クリエのホーム/メニューボタンを押す。

## **3** KB Utility

**4** ▼

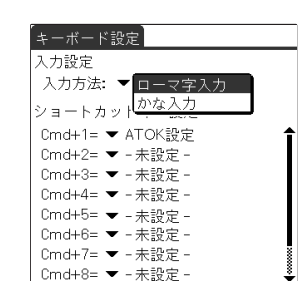

- HotSync
	- $\rightarrow$ HotSync HotSync
		- $\mathbf{\hat{i}}$
	- $\rightarrow$ 
		- PEGA-KB100  $\bullet$  the state  $\bullet$  the state  $\bullet$ • 購入年月日:
- 異常に高温になる場所
- $\blacksquare$
- 激しい振動のある場所 • 強力な磁気のある場所
- 砂地、砂浜などの砂ぼこりの多い場所
	-
- $\bullet$  the state state state  $\bullet$  the state state state state state state state state
- AC • For a state  $\sim$  100 minutes and  $\sim$  100 minutes and  $\sim$ • キーボード本体やドックコネクタの接点部に他の金属類が触れ
- **1** クリエの電源を入れる。 **2** クリエのホーム/メニューボタンを押す。
- **3** KB Utility **4** 左上の[キーボード設定]をタップする。 **5** [ キーバートインプ]  $\ddot{\vec{Q}}$ Ctrl
	- CD-ROM
	- **6** ヘルプ インタック
- $\mathsf{Fn}$  is the state  $\mathsf{Fn}$
- この製品は保証書が添付されていますので、お買い上げの際、 • 所定事項の記入および記載内容をお確かめのうえ、大切に保存 •  $\bullet$  1
- $1$ 
	-
	- -
- $6\,$ 
	-
	- -
	-
- 
- -

クリエホームページ - - - - - ...<br>クリエを楽しく使っていただくための情報をご案内します。<br>● http://www.sony.co.jp/CLIE/

ネットコミュニケーション カスタマーリンク ホームページ イン・コーニー・・・フロー パパノ ハーン・クール コー・シ<br>本取扱説明書の記載内容は2003年8月現在の情報です。<br>最新の対応機種などの情報は、下記のホームページをご参照ください。 ● http://www.nccl.sony.co.jp/

ソニー株式会社 〒141-0001 東京都品川区北品川6-7-35 使い方のご相談、技術的なお問い合わせは -<br>ネットコミュニケーション カスタマーリンクへ<br>● 0466-30-3080 カスタマー登録、一般的なお問い合わせは - ^^^ / 、 → <del>- -</del><br>ソニーカスタマー専用デスクへ<br>● 0466-38-1410

http://www.sony.co.jp/

• 平らな場所に置いてお使いください。

• キーボードに水や異物を入れないようにしてください。

• うまくり しょくしょう しょうしょう

• 汚れがついたときは、柔らかい布やティッシュペーパーなどで、

• *• Production in the contract extent* with the contract extent of the contract of the contract of the contract of the contract of the contract of the contract of the contract of the contract of the contract of the contra

• 化学ぞうきんをご使用の際は、その注意書きに従ってください。 • 殺虫剤のような揮発性のものをかけたり、ゴムやビニール製品

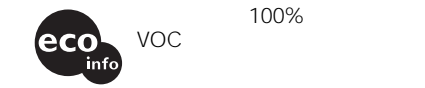

**5** タックス

## **クリエでATOKをお使いの場合の**

**ATOK** 

- Space •  $\uparrow$   $\uparrow$   $\downarrow$ Tab
- $\leftarrow$  / $\rightarrow$ • 1 $\blacksquare$ + 1<br>Alt Space
	- -
		-
		- -
- $7.5$  mW  $5 \t 35$ 閉じたとき:
	- $138 \times 105 \times 18$  mm 質量 215 g CD-ROM
- l.
	- $\rightarrow$  $\rightarrow$  $\rightarrow$  Keyboard
	- HotSync  $\rightarrow$ HotSync

 $\bullet$  -  $\bullet$  -  $\bullet$